## Refund Example - Family Purchases 2 Items - 1 Item is Defective and Refunded, Item Not Returned to Inventory

Last Modified on 06/05/2019 8:45 pm EDT

- Family paid cash for a T-shirt and a pair of tights.
- The have a \$0 balance.
- The tights were returned defective and refunded in full with cash.
- The family balance will remain at \$0.
- The tights will not be put back into inventory.

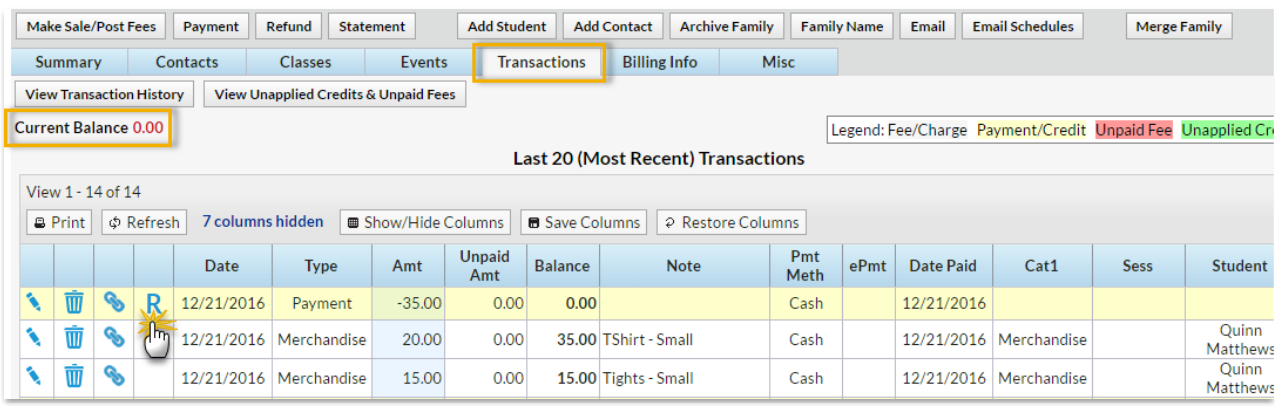

- 1. Click the**R** on the payment line.
- 2. If needed change the**Post Date.**
- 3. Select**Cash** from the*Refund Method* drop-down.
- 4. Because the T-Shirt is not being refunded, leave it unchecked.
- 5. Check the **Tights** and leave the**Return Qty** at 1.
- 6. Click **Next**.

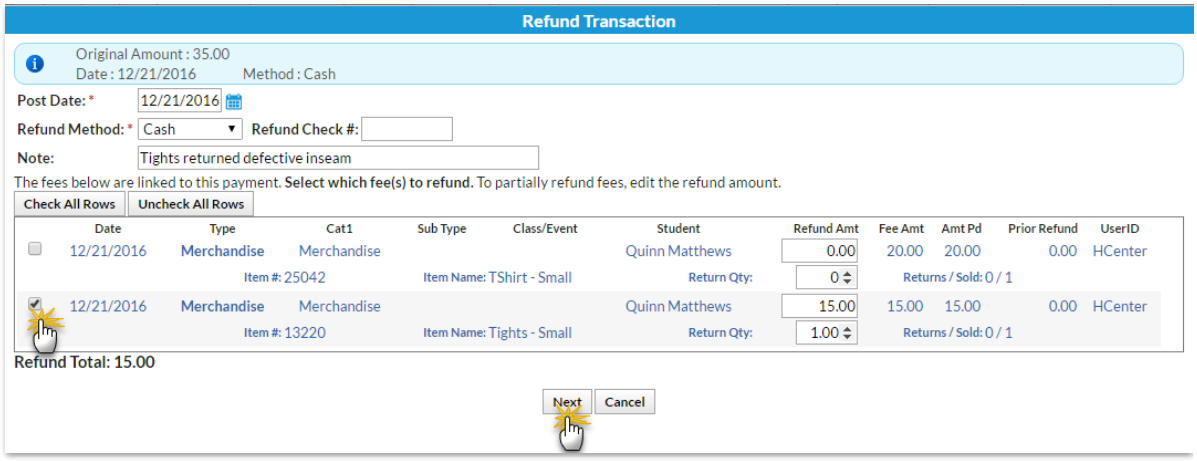

- 7. Store items cannot be marked as still due. Click**Next** in the*Are Fees Still Due?* window.
- 8. Because the item will not be added back to inventory uncheck**Add Back to Qty on Hand**.
- 9. Click **Submit Refund**.

On the Family's*Transactions*tab ...

- A*Refund - Merchandise* has been added for \$10.80 and a*Refund Adjustment* has been added so that the family's balance is correct.
- The family balance remains at \$0.
- The **R** icon is is still visible for the payment because it has not been completely refunded.

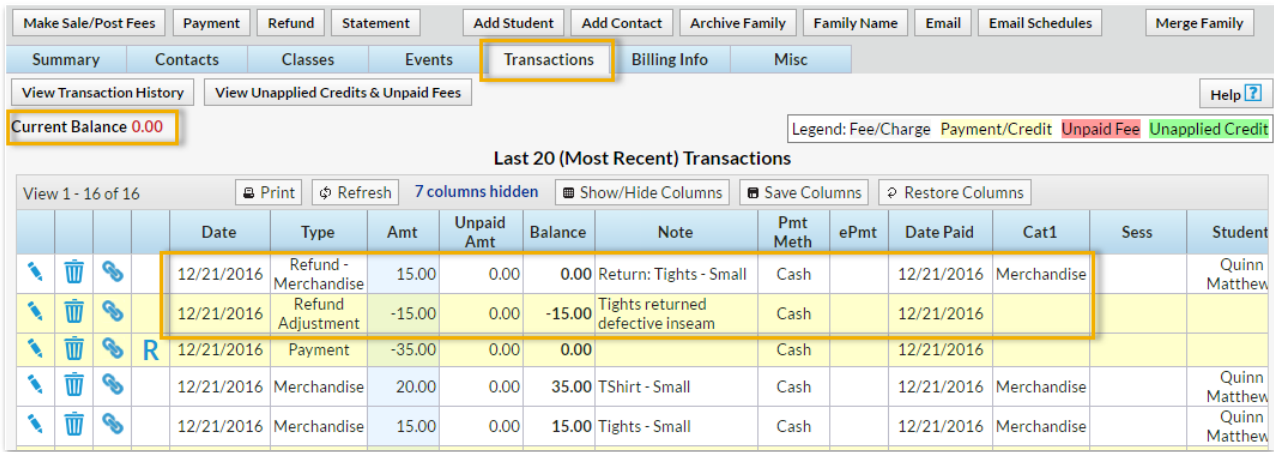

On the*Sales Detail* store report ...

The return of the item is recorded. (The*Qty* returned is not added back to the item's *Qty on Hand*.)

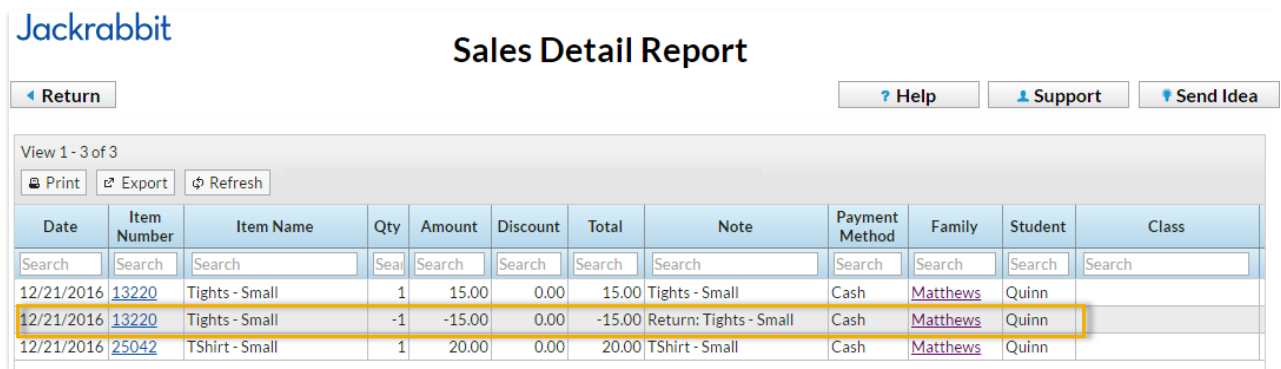